# **[RPi Node-Red: Neopixel LED](https://t3alliance.org/rpi-node-red-neopixel-led-ring/) [Ring](https://t3alliance.org/rpi-node-red-neopixel-led-ring/)**

# **Goal:**

Use string injection nodes and a specific LED ring node to control a LED ring

### **What You Will Learn:**

Basic Node-Red Programming

#### **What You Need to Know:**

[RPi Node-Red: LED Tutorial](https://t3alliance.org/curruculum/rpi/rpi-node-red-led-tutorial-2/)

# **Parts List:**

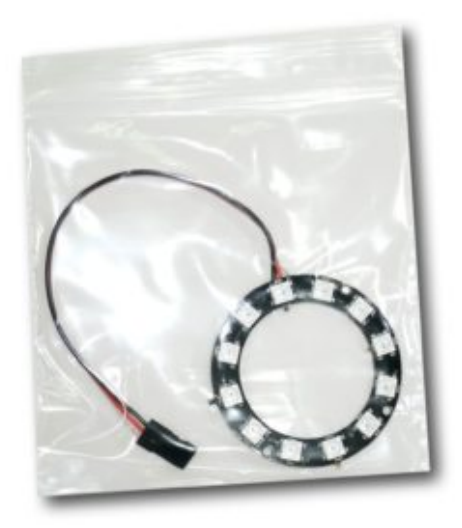

12 pixel LED ring

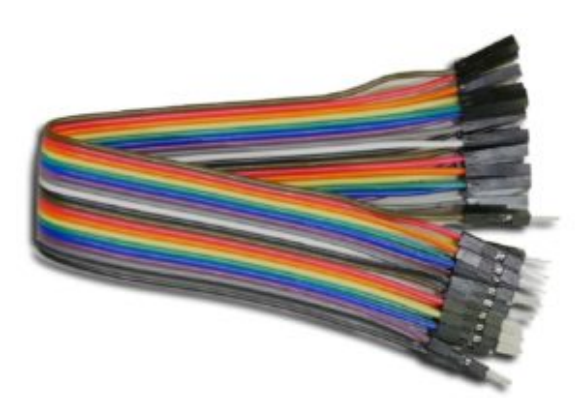

3x male to female jumper wires

# **Getting Started:**

#### **Setting up the Hardware**

 $\pmb{\times}$ 

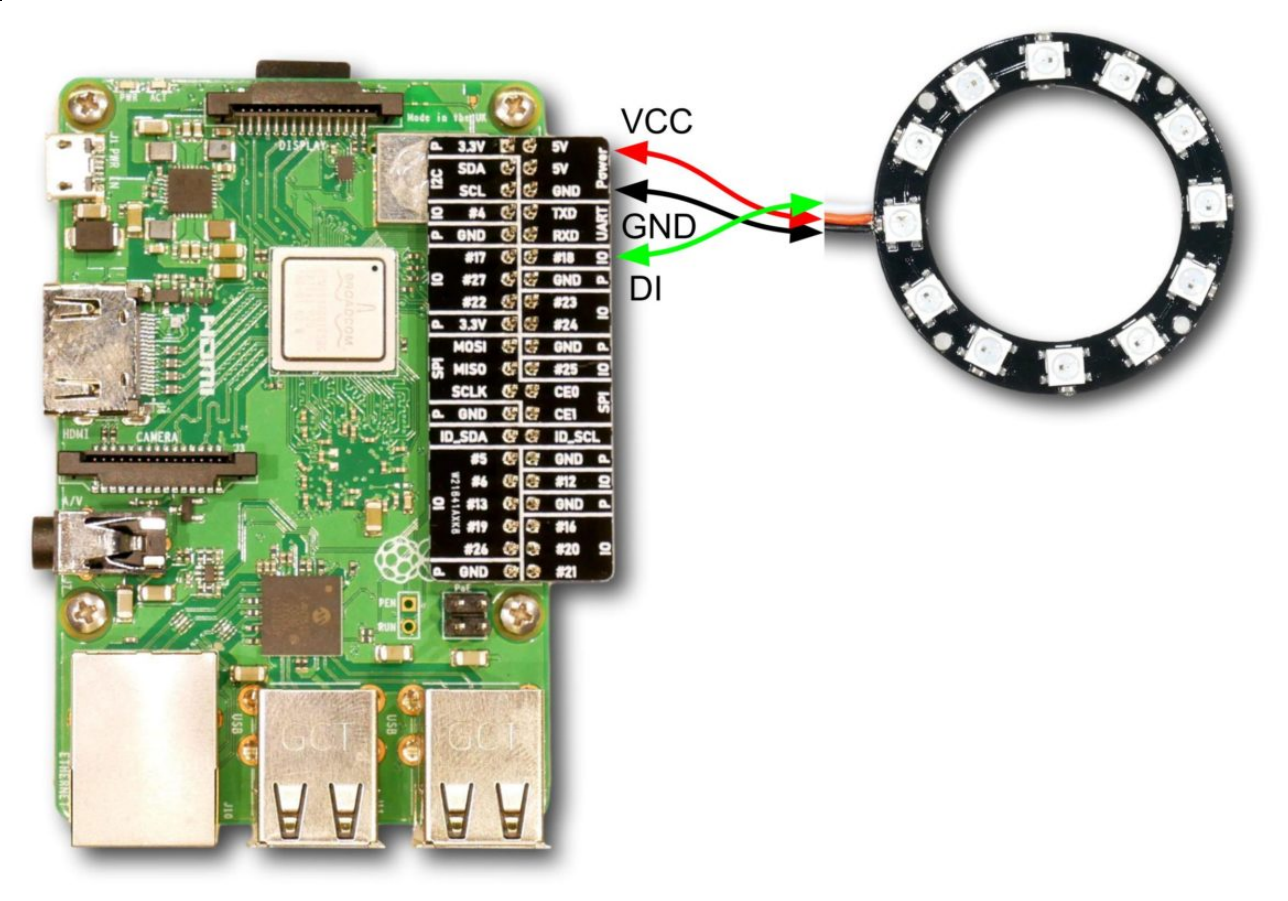

Use jumper cables to attach the LED ring as in the image. Attach the red wire to +5v, the black to ground, and the white data line to GPIO pin 18.

#### **Setting up Node-Red**

Start Node-Red and navigate to [127.0.0.1:1880](http://127.0.0.1:1880) using the web browser.

Drag in the 'rpi neopixels' node; and double click on it to start editing its properties.

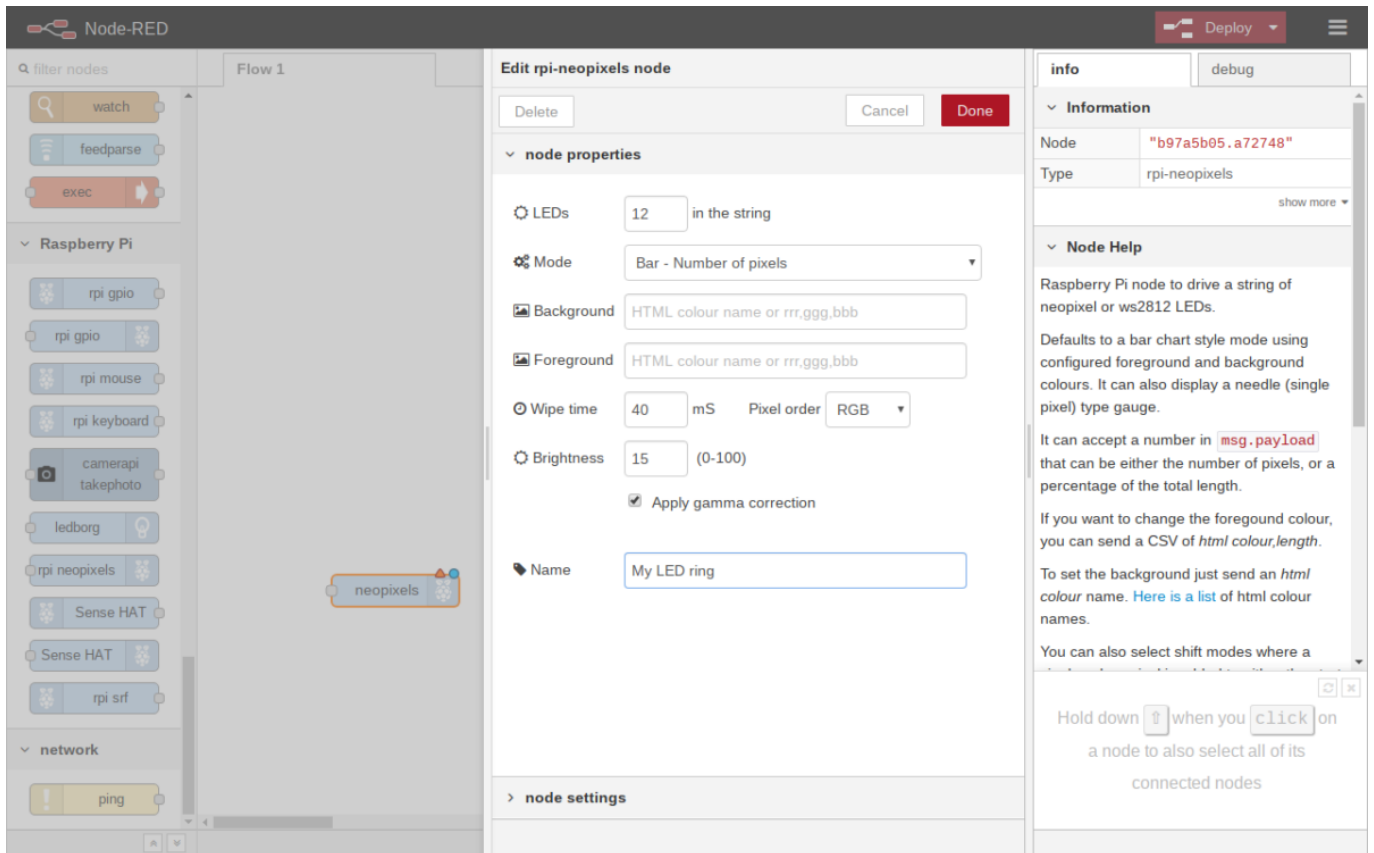

Set the **LEDs** field to the number of LED on the ring: 12. Set the **Mode** to 'bar – Number of pixels'. The other fields are all optional, but it might be nice to lower the **Brightness**, here I lowered it to 15 to lower eye damage. The LED ring can be painfully bright if you are indoors.

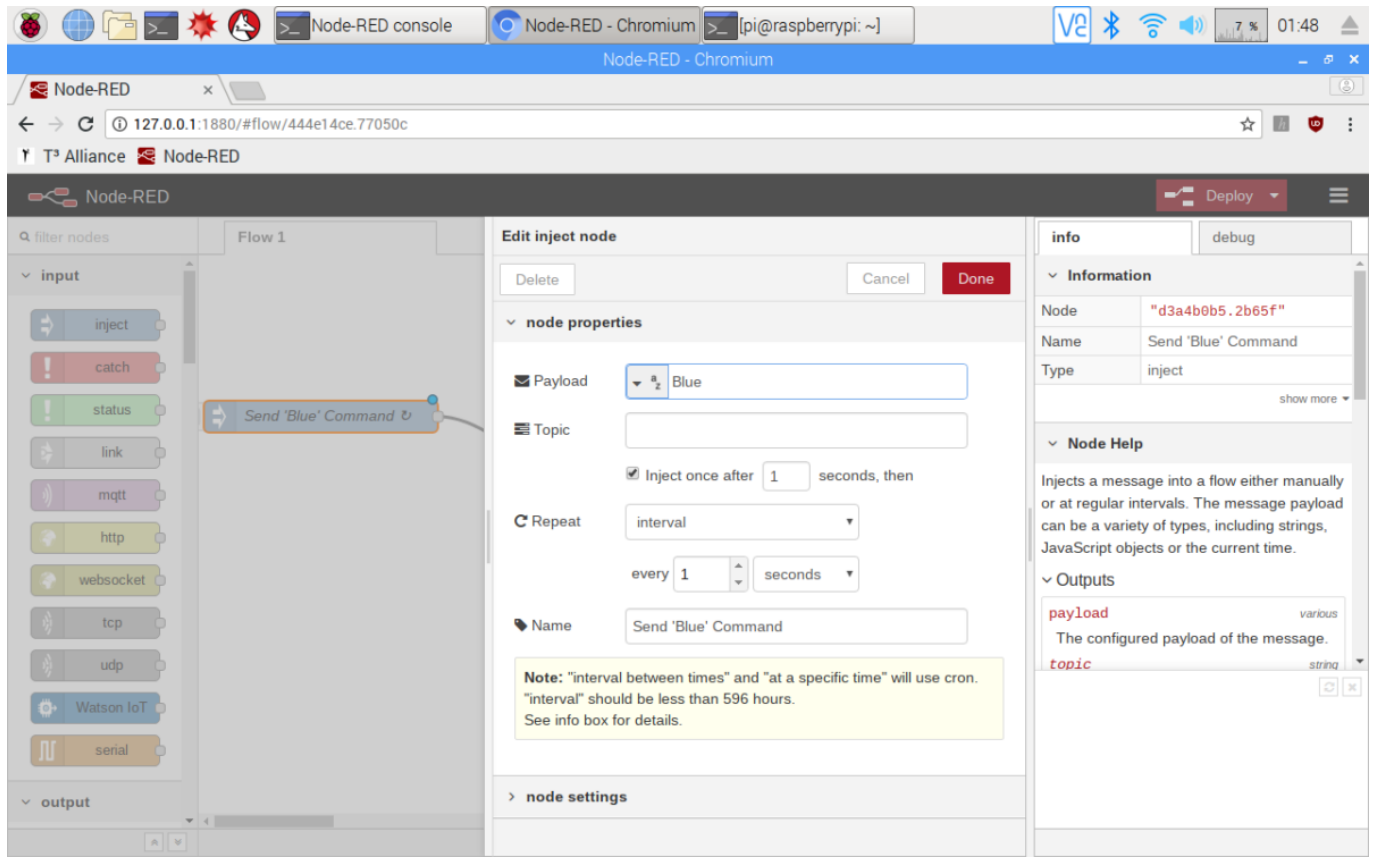

Next we drag in the 'injection' node, the LED ring node reads strings of text-based commands, and turns them into output on the ring.

We configure our injector like this; setting up **Payload** to be a string, and contents to be 'Blue'. Set the checkbox for **Inject once after** and set the timer to 1 seconds. **Repeat** can be set to 'none'.

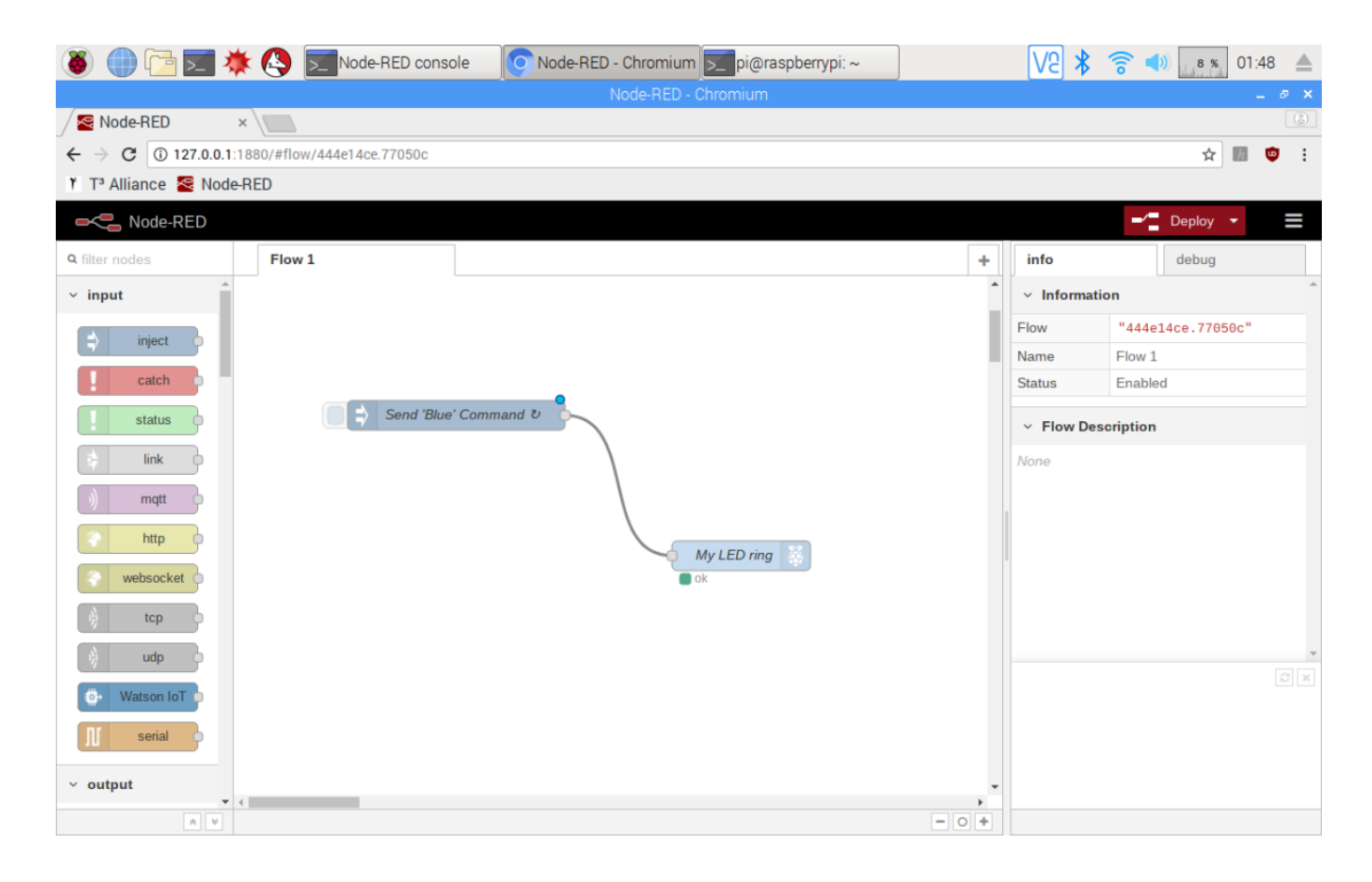

Connect the two nodes up like this, check your wiring from the start of the tutorial; and then you're ready to hit **Deploy.** If everything is setup correctly the LED ring should display blue within a few seconds.

The command 'Purple' sets the **background** color to purple on the LED ring.

When the LED ring is initialized all the LEDs are changed to the background color, this can also be set in the node preferences as one of the fields we ignored earlier.

If you read the 'Node Help' page for the LED ring node you can see further commands.

For example if we change the payload in the injection node to '5,Red' and Deploy then the first 5 LED will be turned Red; the rest of the LED will remain at the **background** color we can set in the properties field.

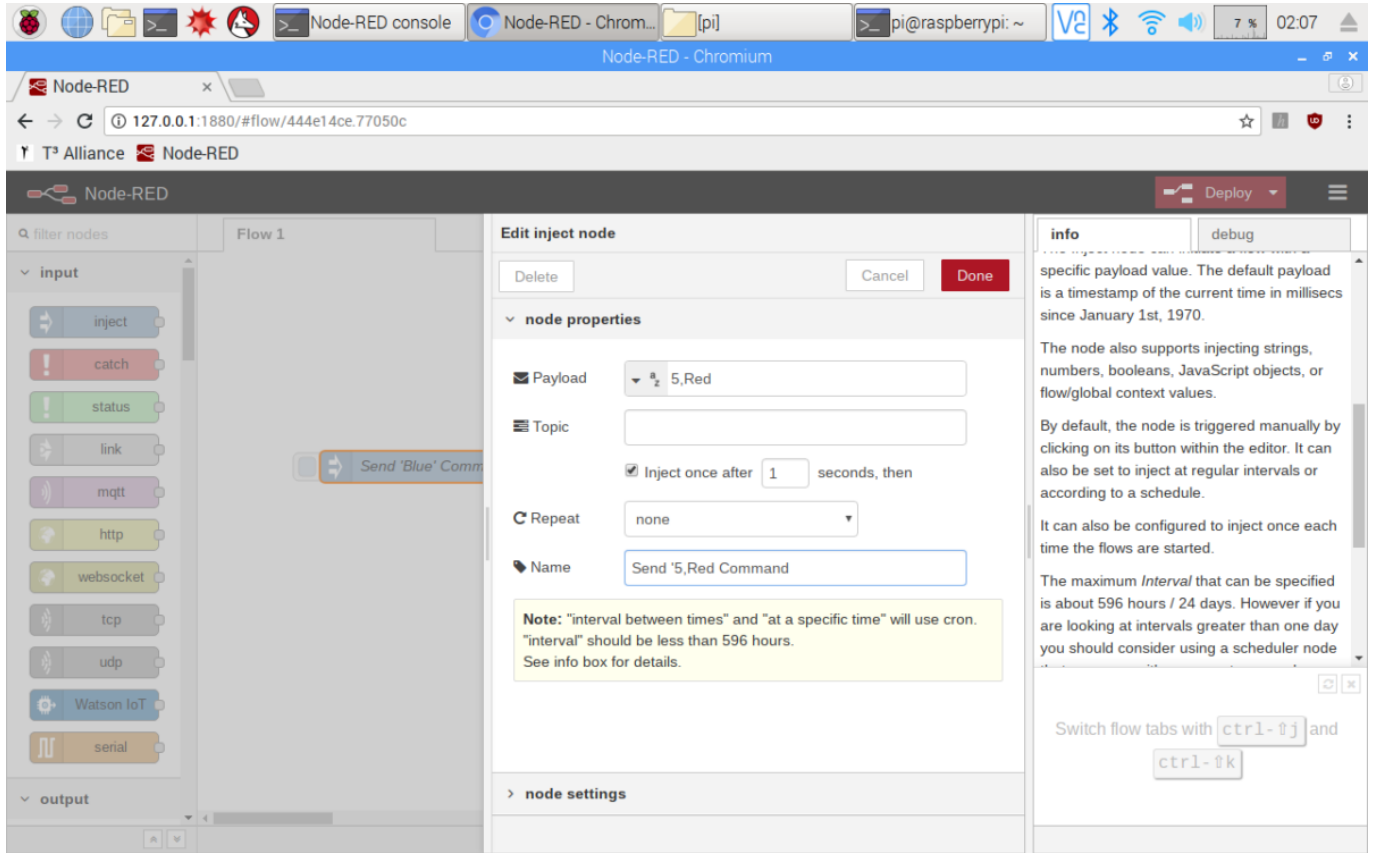

Another possible command is a range of pixels, for example the command '3,7,Red' will set pixels 3-7 Red.

The Color names the LED ring will accept can be found here on Wikipedia : [https://en.wikipedia.org/wiki/Web\\_colors](https://en.wikipedia.org/wiki/Web_colors)

#### **CONTINUING**

the next step is to connect this knowledge with other tutorials, see other tutorials to maybe connect the LED ring to a physical button, or use it in concert with other outputs like speakers.

More advanced logic can be used to turn the LED ring into a clock, or dial.

[Node-Red Led tutorial](https://t3alliance.org/rpi-node-red-led/)